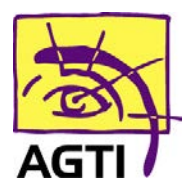

194 rue Gabriel Péri 59320 HAUBOURDIN Tél : 03 20 85 11 40 Fax : 03 20 85 11 99

## **IWL 250 – activer le PC/SC**

Le basculement de votre lecteur en PC/SC implique que votre logiciel HelloDoc soit dans sa version SEGUR.

- 1. Téléchargez ce fichier [http://www.agti.fr/agti\\_content/uploads/2021/07/drivers-set2-pcsc.zip](http://www.agti.fr/agti_content/uploads/2021/07/drivers-set2-pcsc.zip)
	- 2. Décompressez le fichier téléchargé par clic droit **Extraire tout** *Si vous ne le trouvez pas, dirigez-vous dans le dossier téléchargement*
- 3. Ouvrez ensuite **drivers-mode-pcsc\Windows\Setup\_Olaqin\_LecteurSante\_2.0.0.1.exe** puis suivez les étapes indiquées
	- 4. Renommez le fichier C:\Windows\galss.ini en galssold.ini
		- 5. Désinstallez GALSS v3.xxx de votre ordinateur

*(Démarrer > Paramètres (icône engrenage) > Applications)*

- 6. Redémarrez votre ordinateur
	- 7. **Menu** (touche F)

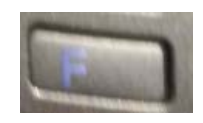

8. Validez (touche verte) **EI96**

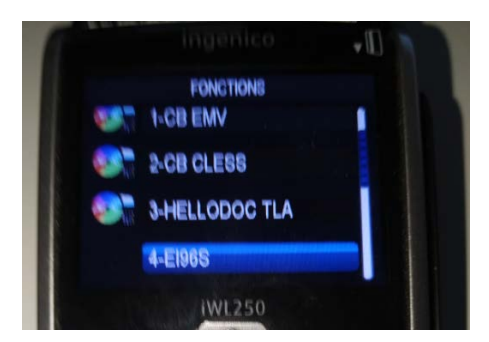

## 9. Validez **Protocole USB**

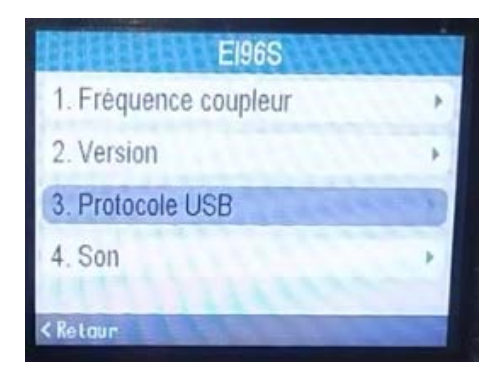

10. Sélectionnez **PS/SC** puis **Sauvegarder**

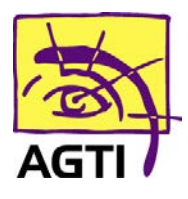

194 rue Gabriel Péri 59320 HAUBOURDIN Tél : 03 20 85 11 40 Fax : 03 20 85 11 99

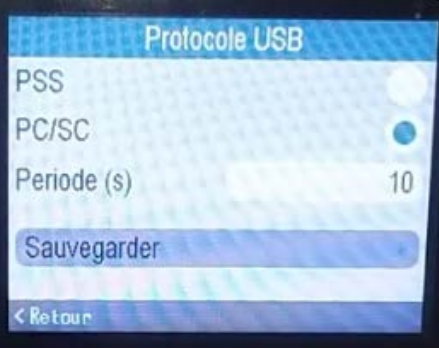

11. Appuyez enfin sur le bouton situé en dessous de Oui

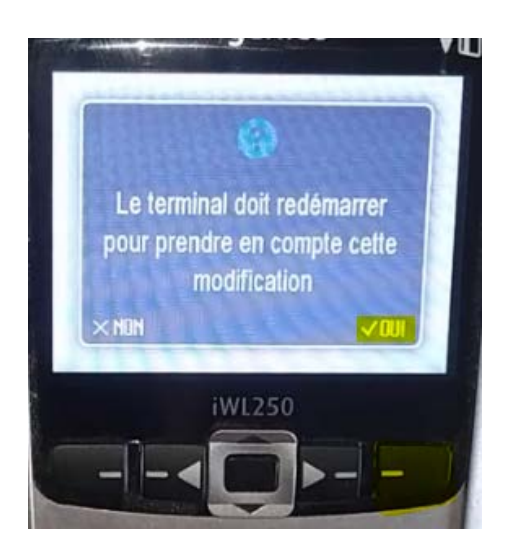

## **Besoin d'assistance ?** 03 20 85 11 40